## System install.

1. Format the USB flash disk, format: FAT32, name: WINPE .

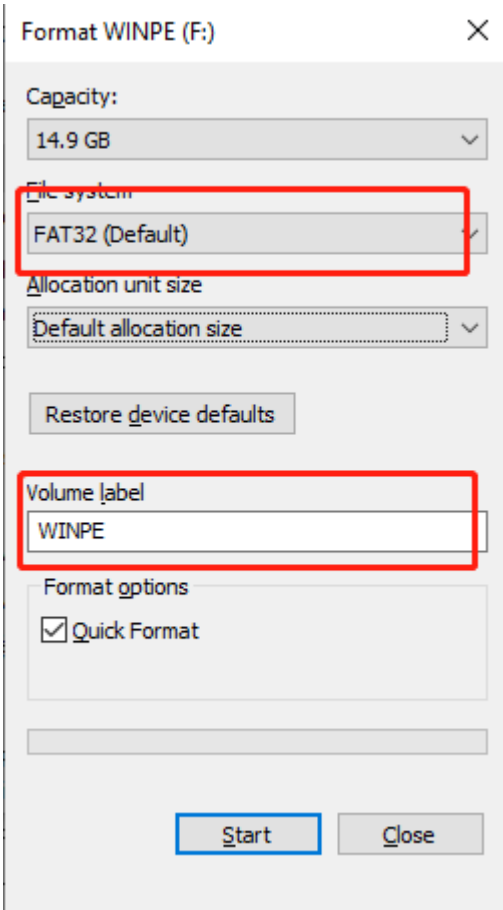

2. After unzipping, copy all files to a USB flash disk.

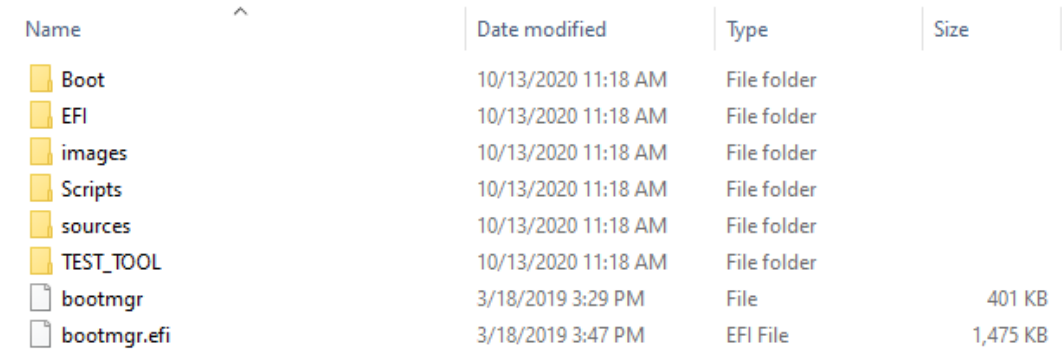

3. Insert the USB disk into PC, After booting

Press F7 repeatedly, select

"UEFI: xxx flash disk", ENTER.

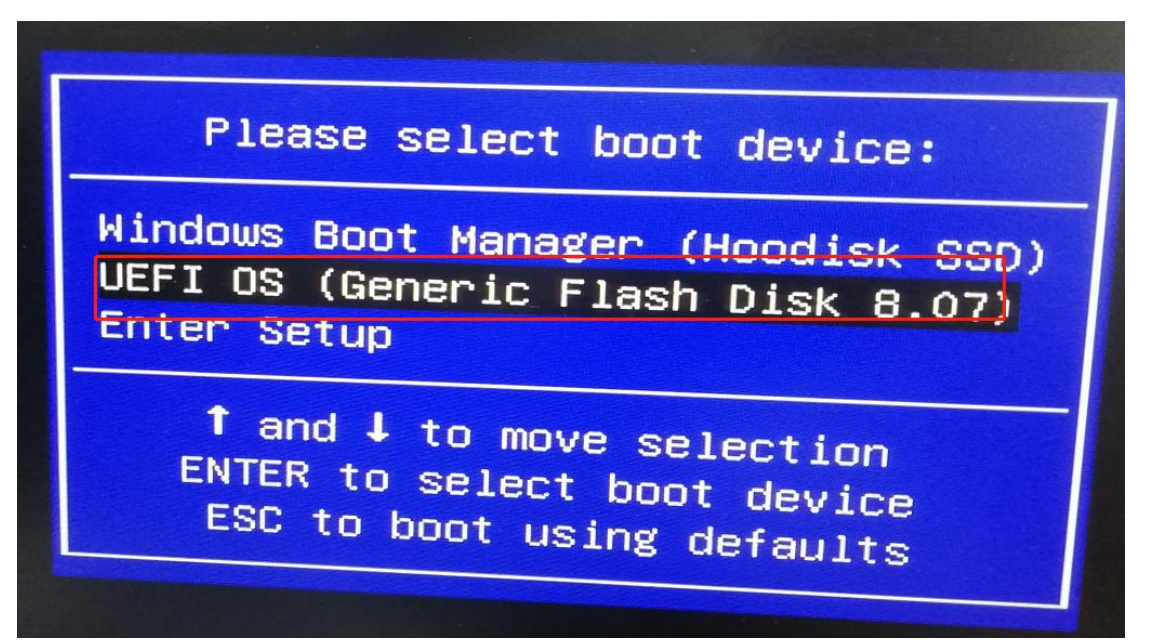